## デバイス設定後のアプリ利用方法

## ①アプリを起動 ②[デバイス]をタップ ③直近の状態が確認できます

 $\ddot{\phantom{1}}$ 

 $\,$ 

重沙

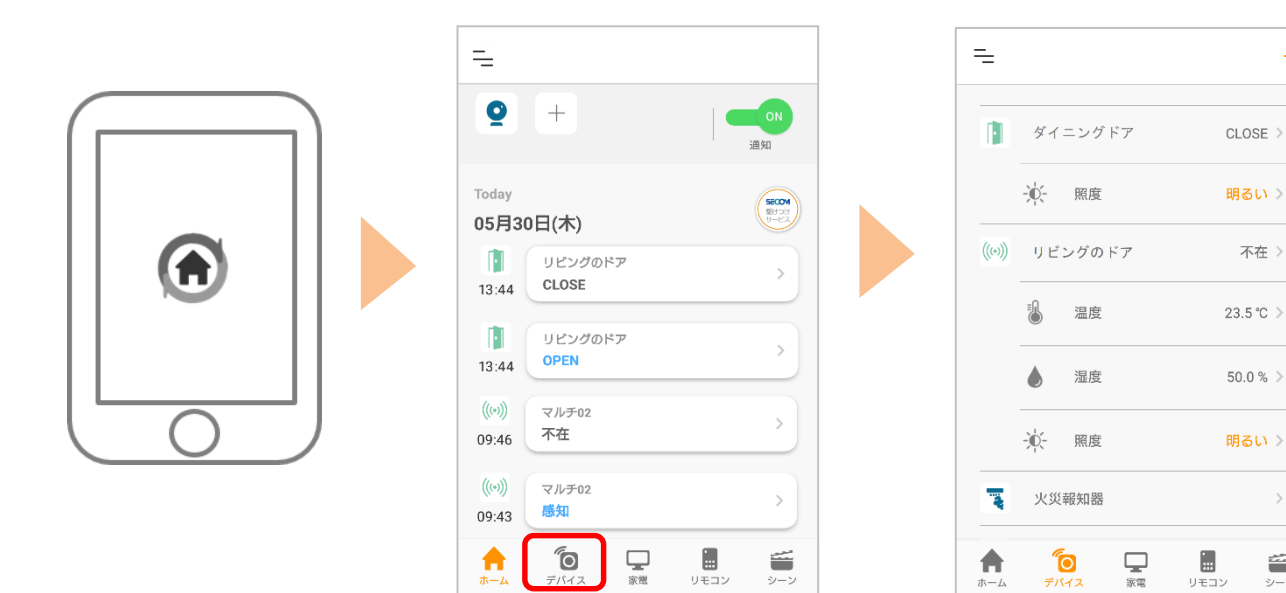

④それぞれのアイコンをタップすると履歴が確認できます

## 例)マルチセンサー01の場合

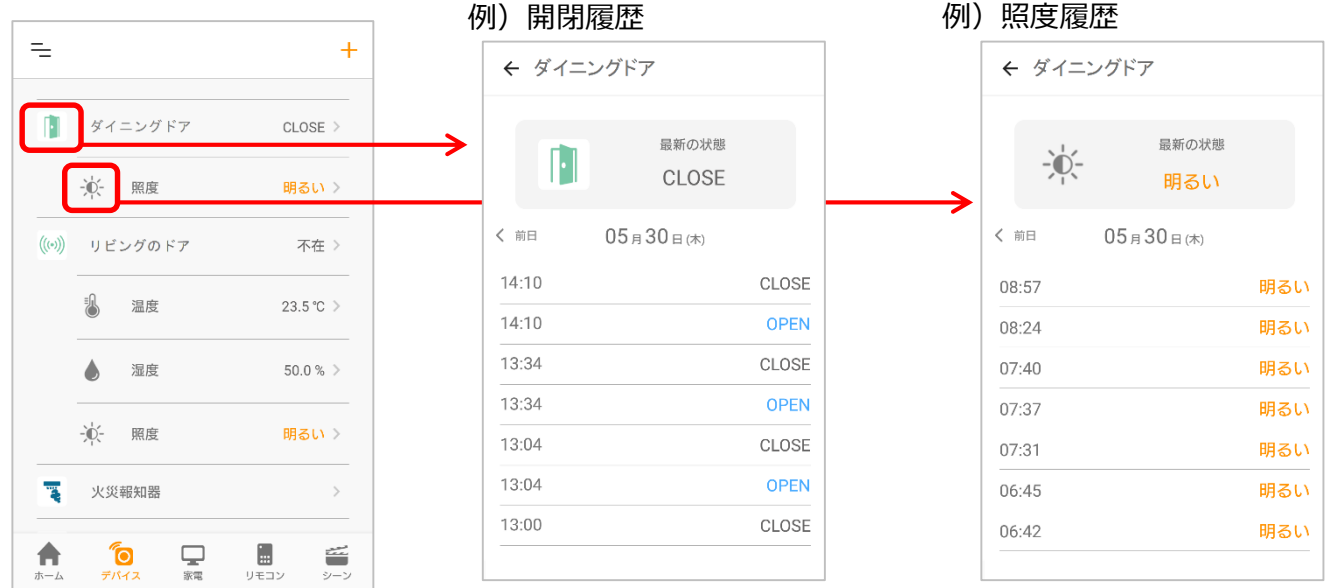